## ÖĞRENCİ NUMARASI VE ŞİFRE OLUŞTURMA

Öğrenci numaralarını henüz almamış öğrencilerimizin Harmancık Meslek Yüksekokulu web sayfamızda yayınlamış olduğumuz **"Öğrenci Numarası**  Öğrenme ve Ders Seçim İslemleri (2020-YKS Sonucu Yerleşen **Öğrenciler)''** duyurusunda yer alan "**Öğrenci Numarası ve ġifresi Öğrenmek için [TIKLAYINIZ](http://kazananlar.uludag.edu.tr/)**"" kısmına giriş yaparak gerekli olan işlemleri yapması gerekmektedir.

- Yeni kayıt olan öğrencilerimizin ilk etapta aşağıda yer alan görseldeki linklerde belirtilen **''Öğrenci Otomasyon''** sistemine öncelikle giriş yapmaları gerekmektedir.
	- 1. Bursa Uludağ Üniversitesi Ana Sayfasına giriş yapınız. Üstte yer alan **''Öğrenci''** linkini tıklayınız.

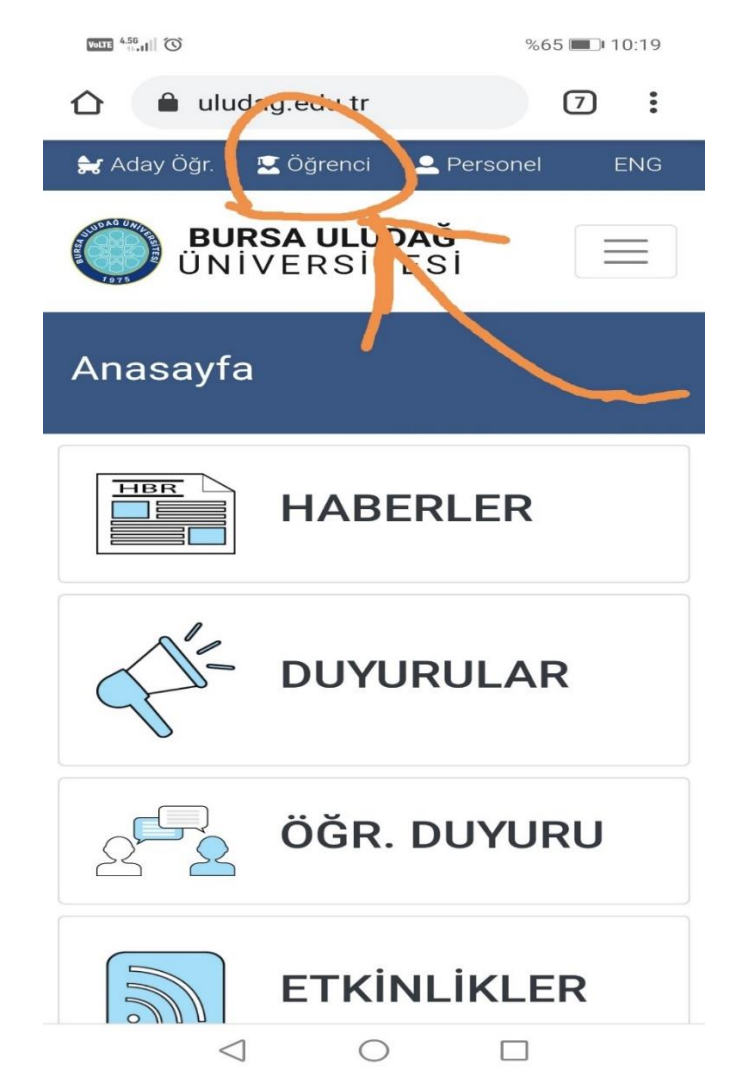

2. "**Öğrenci**" sekmesi tıklandıktan sonra aşağıdaki görselde yer alan kısa ulaşım linkleri karşınıza çıkacaktır.

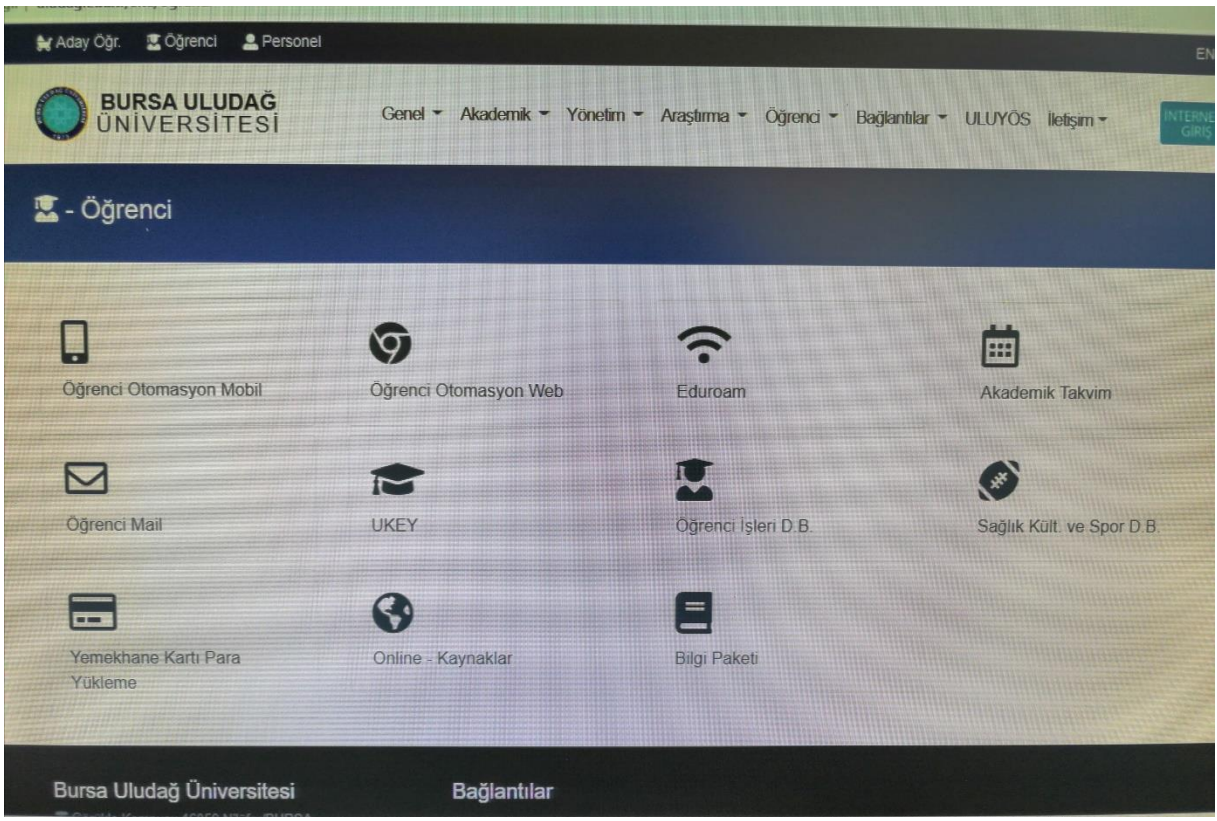

Ekranda çıkan Öğrenci Otomasyon Mobil / Web yazan linklerden kullanacağınız telefon ya da bilgisayar hangisi ise onu seçerek işleminize devam ederek öğrenci otomasyon sistemine giriş yapınız. Kullanıcı adınız öğrenci numaranızdır.

### **DERS KAYIT İŞLEMLERİ**

Üniversitemize yerleşen ve kesin kayıt işlemini tamamlayan tüm öğrencilerin ders seçim işlemlerini http://uludag.edu.tr/oidb sayfasında ilan edilen; 2020-2021 Eğitim-Öğretim Yılı Akademik Takviminde belirtilen tarihlerde Öğrenci Otomasyon Sistemi üzerinden **BİZZAT KENDİLERİNİN** yapmaları gerekmektedir.

B.U.Ü. Önlisans ve Lisans Öğretim Yönetmeliğinin 10. Maddesi uyarınca;

*(1) Öğrenciler, her yarıyılın/yılın başlamasından önce Senato tarafından kabul edilen akademik takvimde belirtilen süreler içerisinde sorumlu olmaları halinde katkı payı/öğrenim ücretini yatırdıktan sonra derslere yazılır ve bu* 

*dersleri değiştirebilirler. Öğrenci, kaydını yapmakla yükümlü olup tüm kayıt yenileme işlemlerinden sorumludur.*

*(2) Belirlenen süreler içinde kaydını yenilemeyen öğrenci, o yarıyıl/yıldaki derslere devam edemez, sınavlara giremez ve diğer öğrencilik haklarından yararlanamaz. Öğrencinin kayıt yenilemediği yarıyıl/yıl, 2547 sayılı Yükseköğretim Kanununda belirlenen azami öğrenim süresinden sayılır.*

*(3) (Değişik: RG-7/12/2016-29911)(1)Öğrencinin sadece otomasyon sisteminden ders kaydını yaptırması ya da sadece katkı payı/öğrenim ücretini ödemiş olması kayıt yenileme için yeterli değildir. Kayıt yenileme için her ikisinin de yerine getirilmiş olması gerekmektedir.*

Öğrenci Ders Alma ekranında karşısına gelen dönemsel 30 AKTS yükü olan tüm derslerini seçip onaylamak zorundadır. Akademik takvimde belirtilen ders değiştirme zamanı hariç otomasyon sisteminden yapılan ders alam işlemlerinin iptali veyahut değiştirilmesi söz konusu değildir. Dönemde kayıt yenileme işlemi yapmayan yani ders seçimini gerçekleştirmeyen öğrenciler o dönemdeki öğrencilik haklarından yararlanamazlar.

Öğrenci şifresini unutan öğrencilerimiz öğrenci otomasyon sistemi ekranı üzerinde yer alan "**Öğrenci Ģifrenizi hatırlamıyor iseniz tıklayınız**" linkinden öğrenci şifrelerini öğrenebilirler.

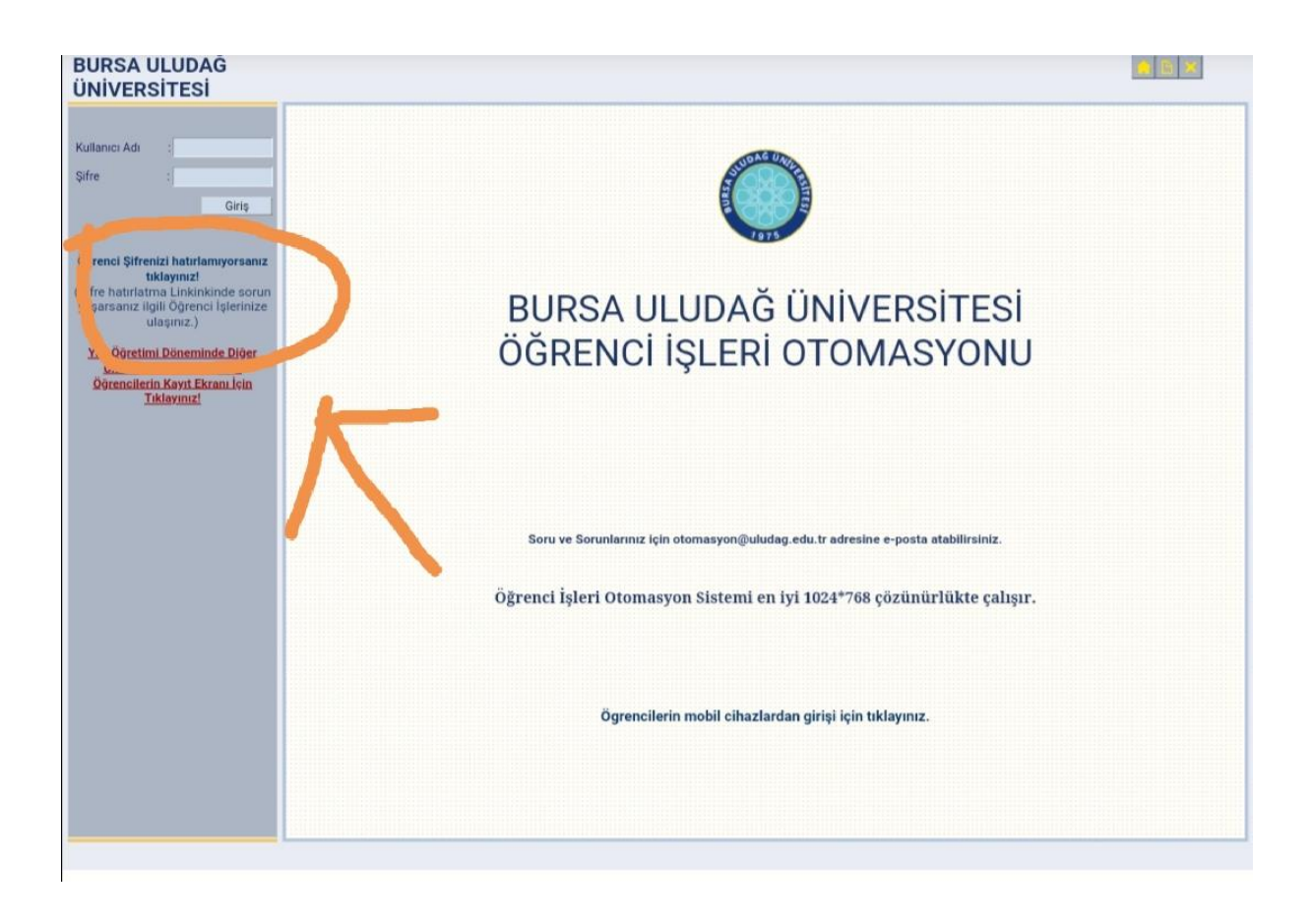

\*\*2020-2021 Eğitim-Öğretim Yılı Güz Yarıyılında ders kaydı yapacak öğrencilerin HES kodlarını ekran görüntüsü ile birlikte ders kaydı yaptıktan sonra [hrmnogis@uludag.edu.tr](mailto:hrmnogis@uludag.edu.tr) e-mail adresine göndereceklerdir. HES kodu ve ekran gönderiminde öğrencilerin **ogr.uludag.edu.tr** kurumsal e-posta adreslerini kullanmaları zorunludur. Bazı öğrencilerin birimlerinin dışında başka yerlere HES kodu gönderdikleri tespit edilmiş olup doğru mail adresine göndermeleri gerekmektedir. Konu hakkında hassasiyet gösterilmesi rica olunur.

Önemle duyurulur!

\*\*Birimlere ait ders kayıtlarına ilişkin takvim ayrıca duyurulacaktır.

### **2020-2021 Eğitim-Öğretim Yılı Güz Yarıyılı Akademik Takvimi**

#### **BURSA ULUDAĞ ÜNİVERSİTESİ** 2020-2021 EĞİTİM-ÖĞRETİM YILI ÖNLİSANS ve LİSANS AKADEMİK TAKVİMİ

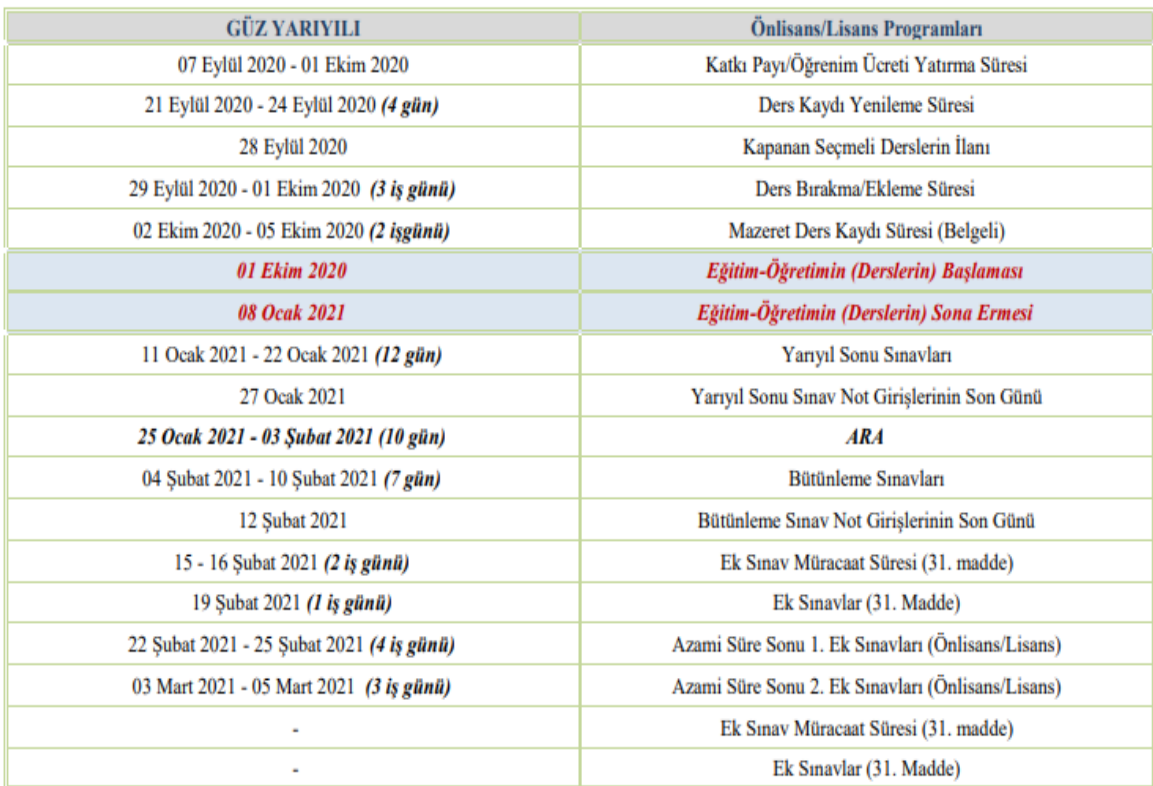

# ÖĞRENCİ MAİL HESAP KULLANIM BİLGİLERİ

Öğrenci otomasyonunu kullanmakta olan tüm öğrencilerimiz adına ogrencino@ogr.uludag.edu.tr şeklinde e-posta hesapları kullanıma açılmıştır. **Üniversitemiz de eğitime yeni baĢlayan öğrencilerimizin** mail adreslerinin aktifleşmesi için, öğrenci otomasyonuna giriş yapmış olmaları yeterlidir.

E-posta hesabınızı kullanabilmek için, ana sayfadaki BUÜ logo üstünde Öğrenci sekmesine tıkladığınızda karşınıza gelen sayfada **Öğrenci Mail** başlığına tıklayınız. Öğrenci otomasyonunda kullanmış olduğunuz **kullanıcı adı**  ve sifreniz ile giriş yapabilirsiniz.

Öğrencinin mezun olması ve ilişik kesme işlemi yaptırması halinde 90 gün içinde e-posta hesabı kapatılacaktır.

## ÖĞRENCİ 'UKEY' SİSTEMİ KULLANIMI

Öğrenci sekmesi altında yer alan "UKEY" linkini öğrencilerimiz uzaktan eğitim olan dersleri için kullanacaklardır. Öğrencilerimiz "**Öğrenci Otomasyon**" sistemine giriş yapmış olduğunu öğrenci numarası ve şifresi ile giriş yapabilmektedir. UKEY sistemini tıkladığınızda aşağıda yer alan görseldeki ekranda yer alan kullanıcı kodu kısmına **öğrenci numaranızı**, şifreniz ise öğrenci otomasyonuna giriş yapmış olduğunuz mevcut şifrenizdir. Daha sonrası için ise "**Öğrenci**" butonunu tıklayarak giriş yapabilirsiniz.

\*\*UKEY sistemi üzerinden gönderilecek olan tüm derslere ilişkin bilgilendirme mesajları kayıtlı bulunan mail adresinize gideceği için, kullanıcı ayarları kısmından mail adresinizi ör: [36100000@ogr.uludag.edu.tr](mailto:36100000@ogr.uludag.edu.tr) öğrenci numaranız olan mail adresinin girilmesi gerekmektedir. Diğer şahsınıza ait mail hesapları dikkate alınmamaktadır.

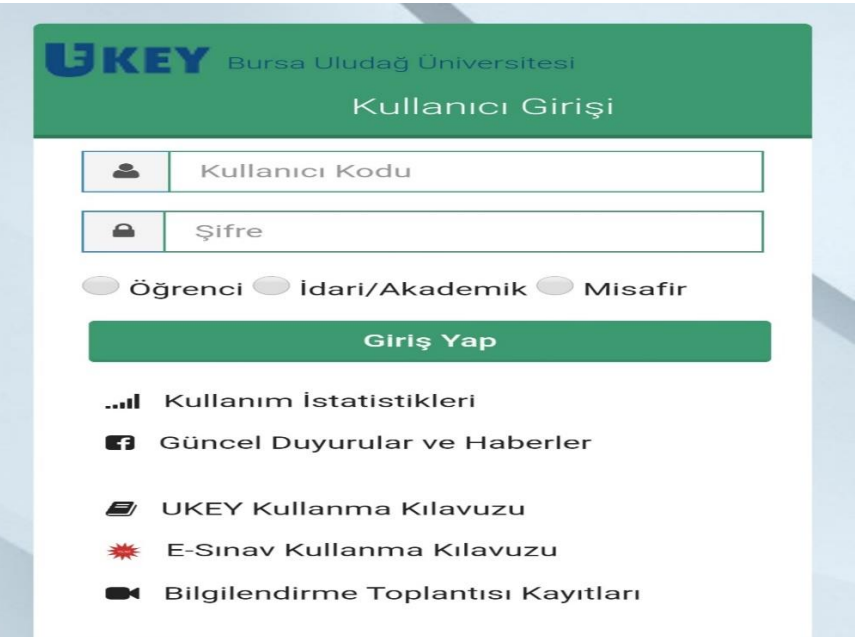

\*\*UKEY ana sayfasında yer alan "**'UKEY kullanma kılavuzu** ve **E-Sınav kullanma kılavuzlarını**"" tıklayarak da sistem hakkında ayrıntılı bilgiye ulaşabilirsiniz.

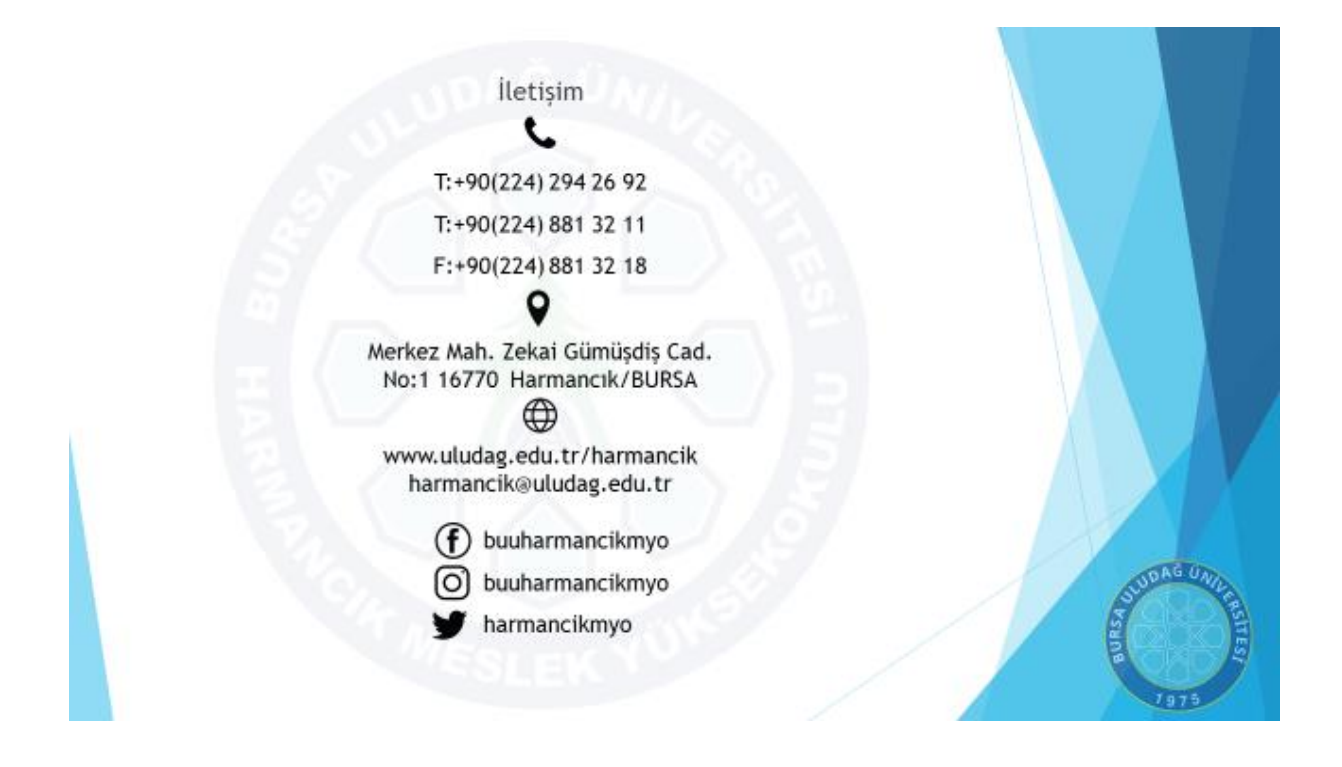

**\*\*Harmancık Meslek Yüksekokulu Öğrenci ĠĢleri Bürosu ĠletiĢim Bilgileri;**

**Telefon:** (0224) 881 32 11

**Dâhili Tel: 6**3106 / 63107

**Mail Adresi:** hrmnogis@uludag.edu.tr